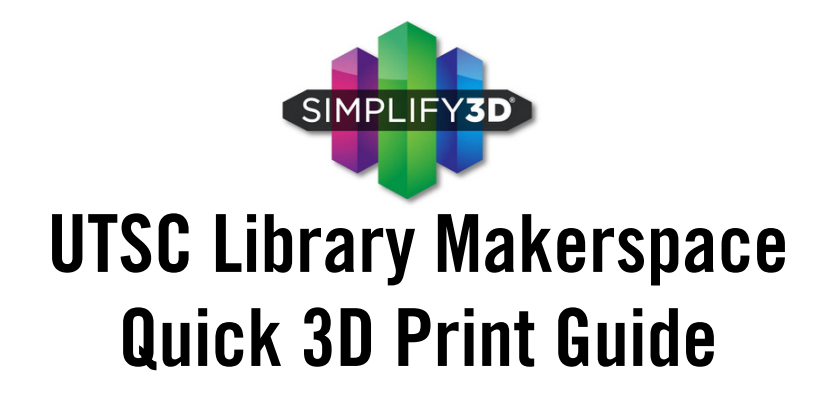

# Login

When you log in, the program should ask you to select the 3D printer you are using.

#### Configure the printer

If the program did not ask you to select the printer when you logged in, select Help, then Configuration Assistant.

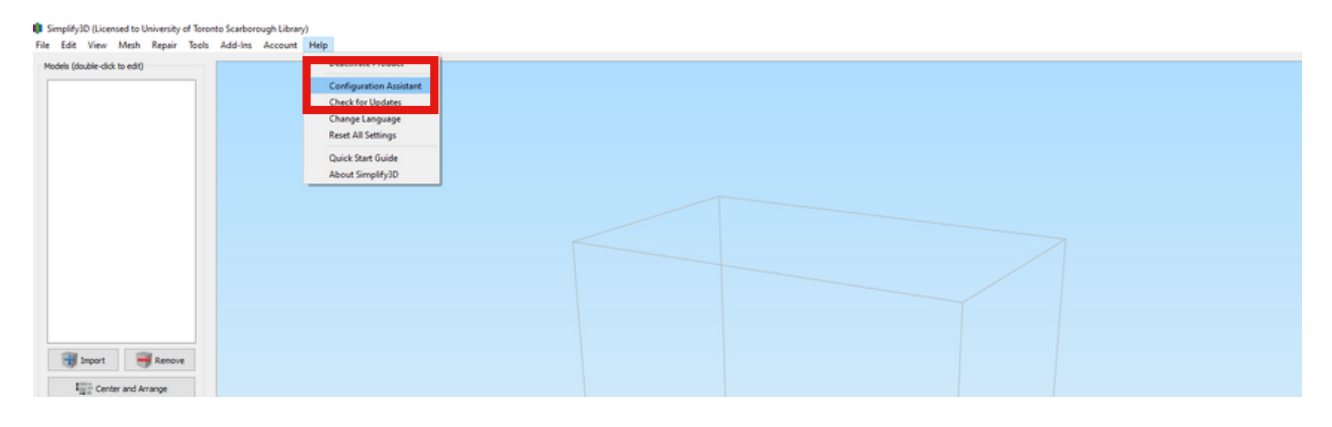

# Configure the printer

Select the printer from the dropdown menu.

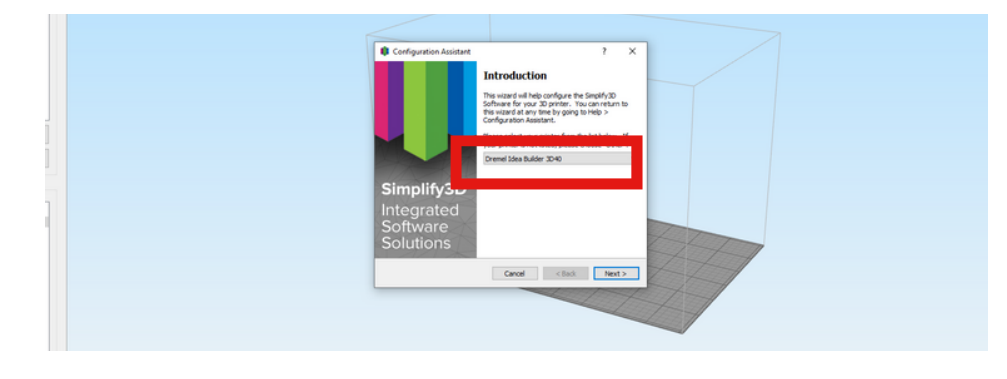

1

## Reset settings

Before you print, reset all the printer settings.

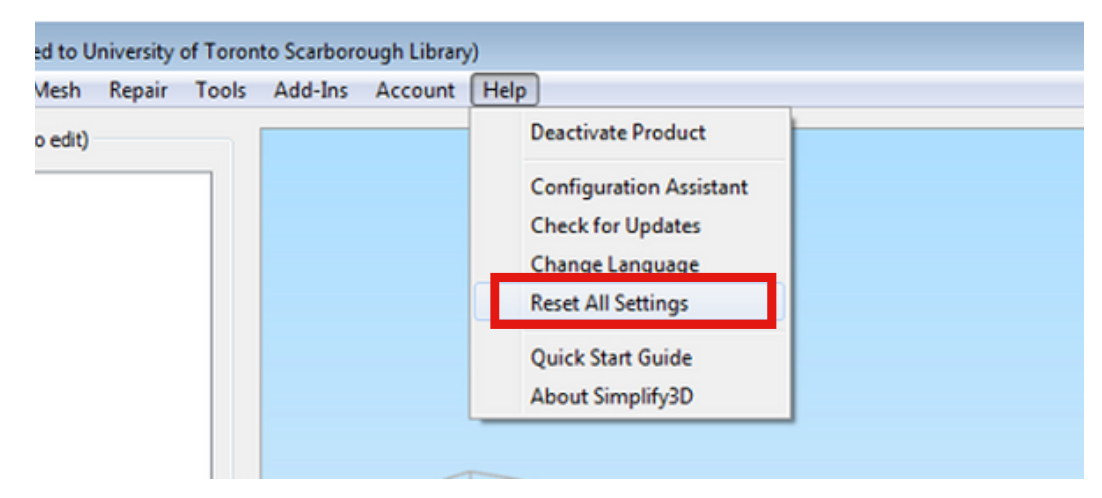

# Upload a file

Select "Import" from the Models panel. Do not double-click on your file to open it.

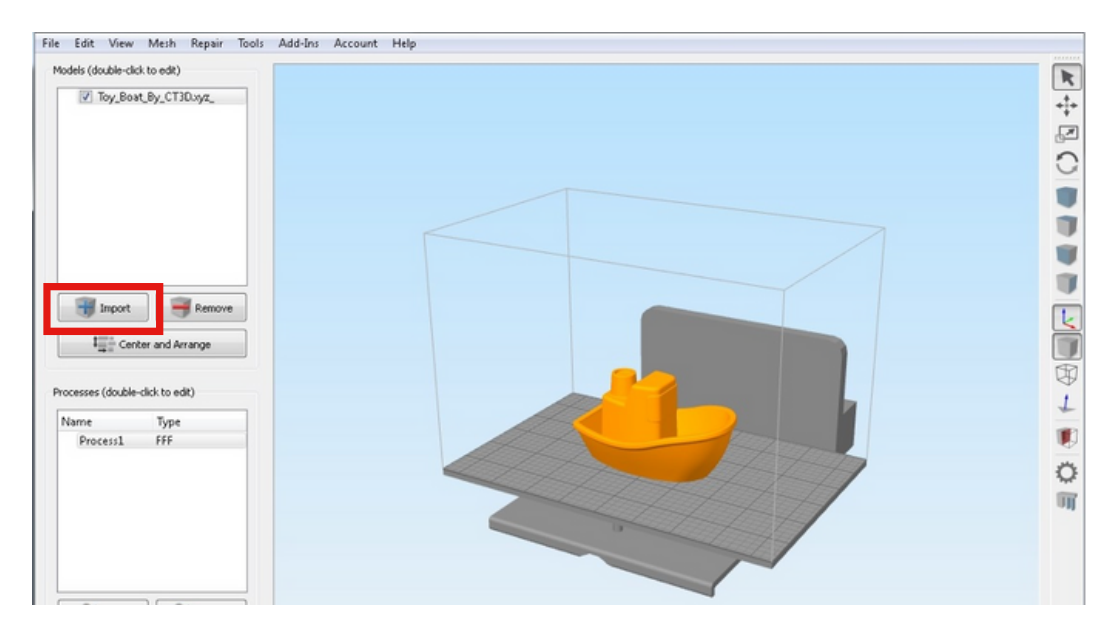

#### **Change the view**

From the Tool bar, you can change the view, represented by the cube icons.

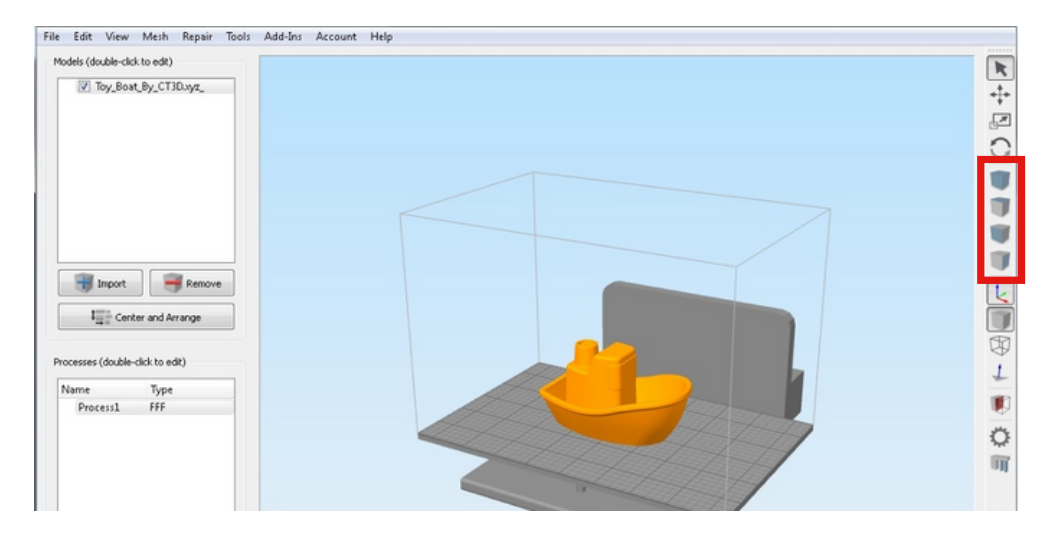

You can also use your mouse:

- Hold down the left-side to move the view along the same plane
- Hold down the right-side to move the view from left to right, up and down
- Use the centre mouse controller to zoom in and out

#### Placement of model

To change which side of the model lays flat on the build plate, select the Edit tab, then "Place Surface on Bed". Select the side of the model.

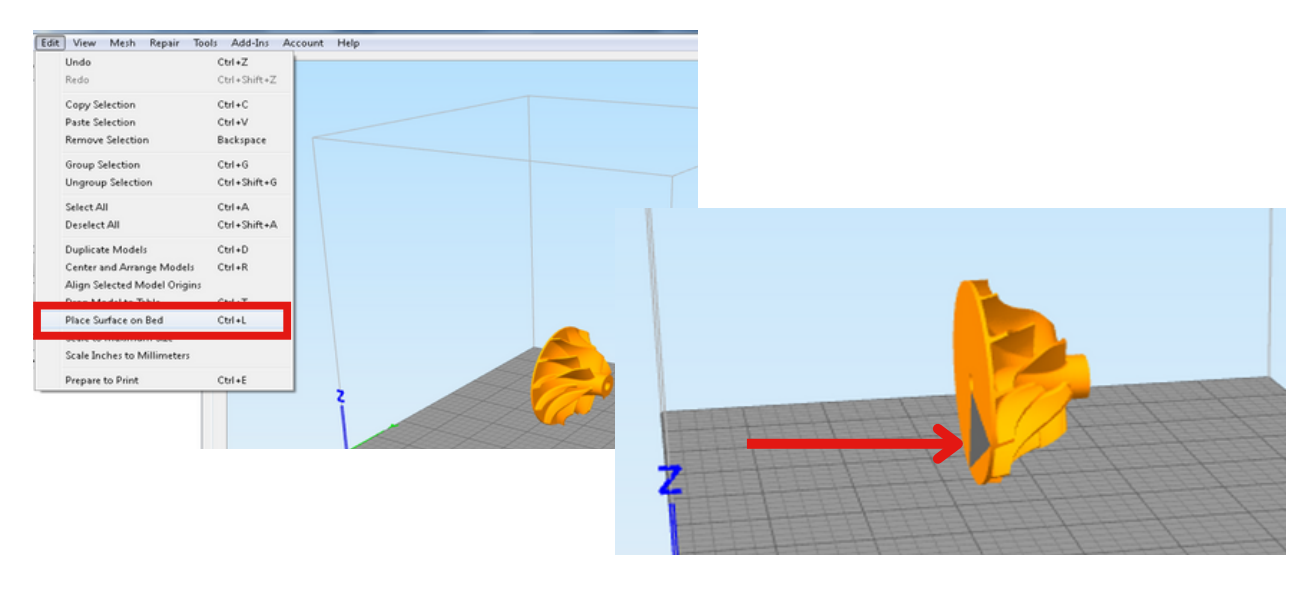

#### **Center and Arrange**

To centre the model on the build plate, select "Center and Arrange".

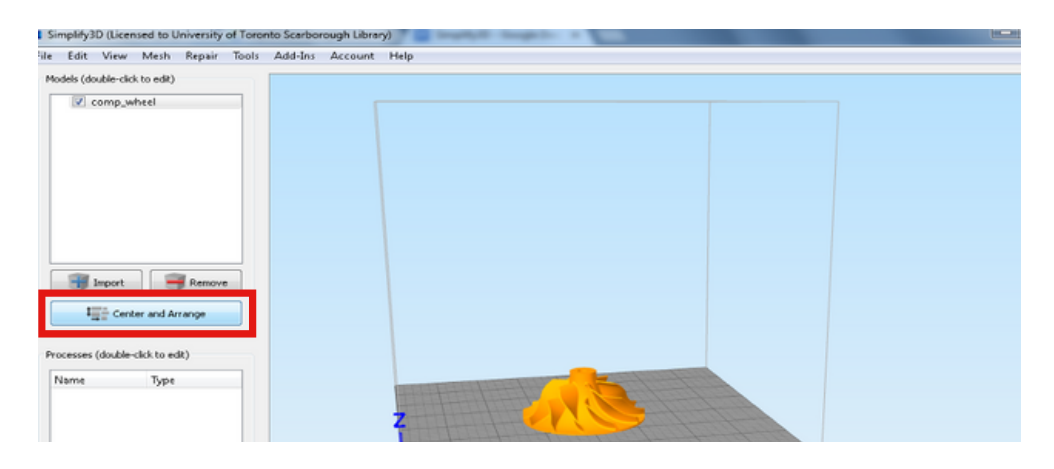

# **Position and Size**

Double-click on the model to access the Model settings panel. You can modify the position and rotation of the model, as well as change the size using the scaling function.

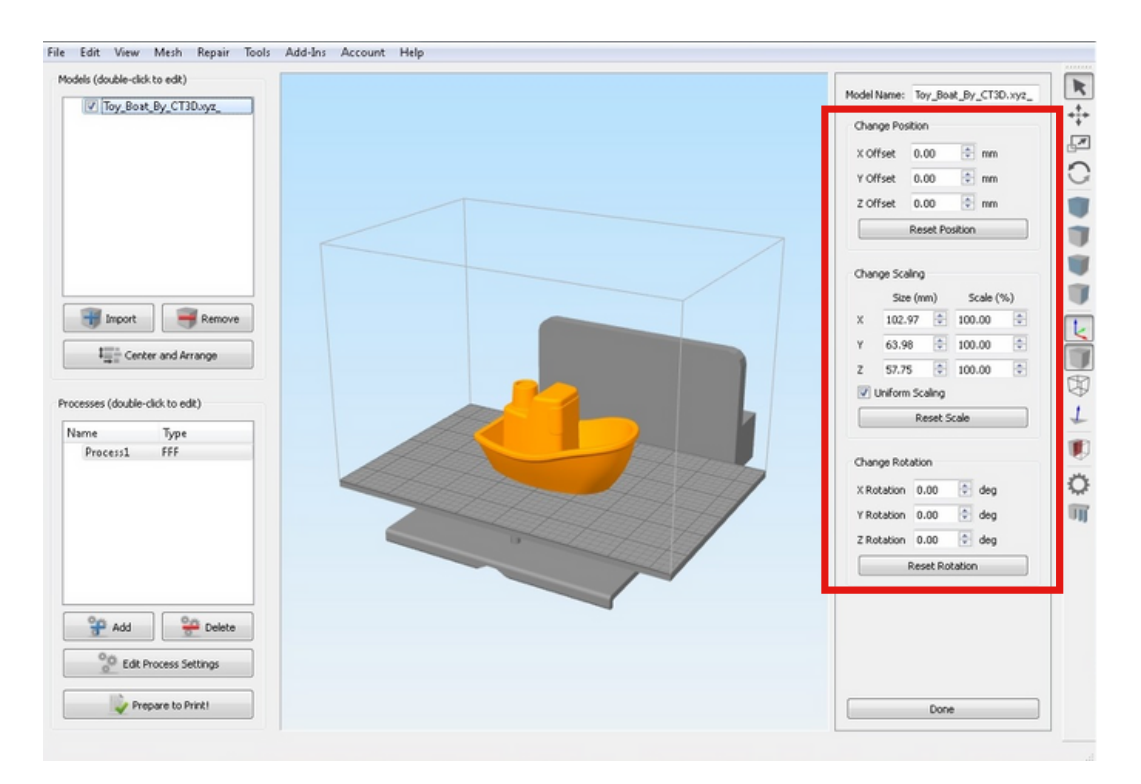

# Print settings

From the FFF Settings window you can:

- Change material type (PLA or ABS)
- Choose print quality Fast, Medium or High
- Select infill percentage
- Include raft and/or supports

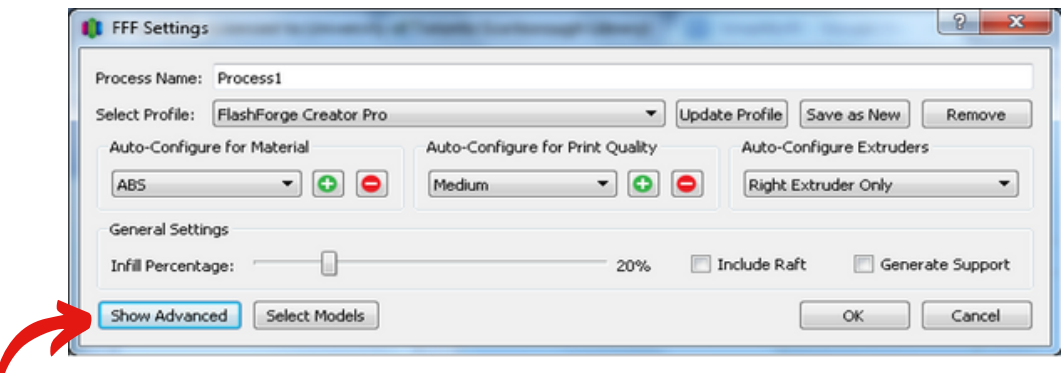

In the Advanced Settings you can:

- Alter the layer height
- Adjust the first layer settings
- Select infill pattern
- Modify the temperature of the nozzles and build plate

# Prepare to print

When you are ready to print, select "Prepare to Print".

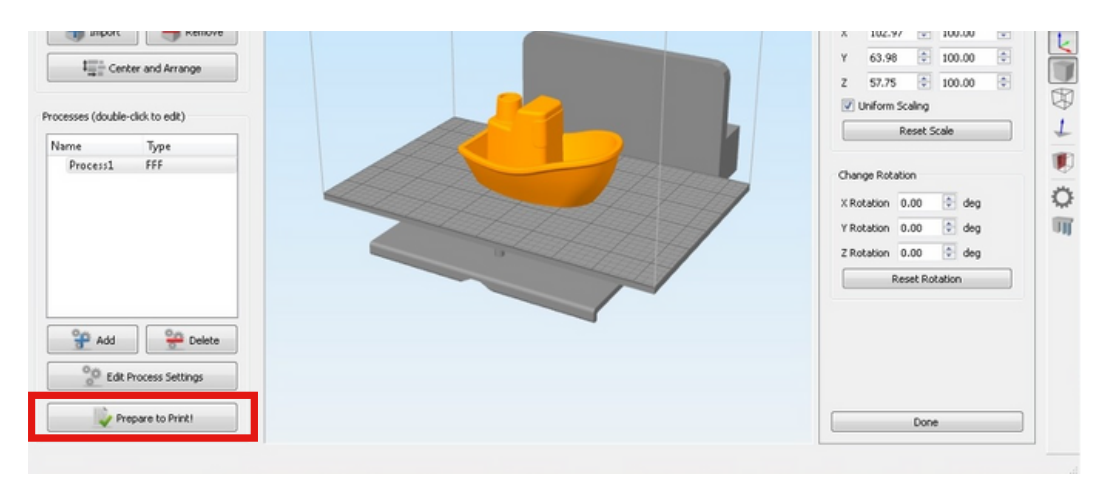

# **Preview print**

Payment (if applicable) is based on Simplify3D's "Build Statistics".

You can play an animation of your print job. This may be helpful in identifying issues that need to be adjusted before you print.

Select "Save Toolpaths to Disk" to save the file to the 3D printer's USB or SD card.

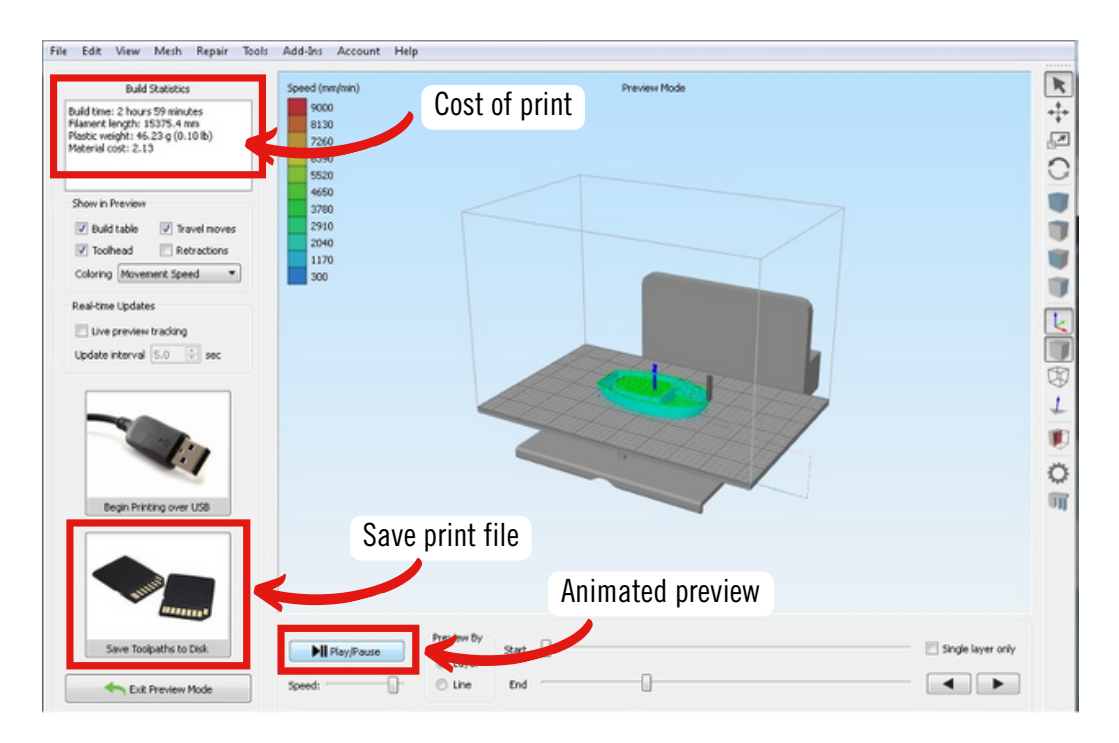

#### **Resources**

Troubleshooting Guide

https://www.simplify3d.com/support/print-quality-troubleshooting/

#### Support articles

https://www.simplify3d.com/support/articles/

#### Support videos

https://www.simplify3d.com/support/videos/

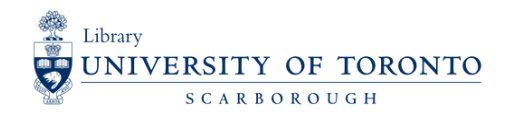

2022 UTSC Library Makerspace